# Häufiges Routing-Problem mit der OSPF-Weiterleitungsadresse J

# Inhalt

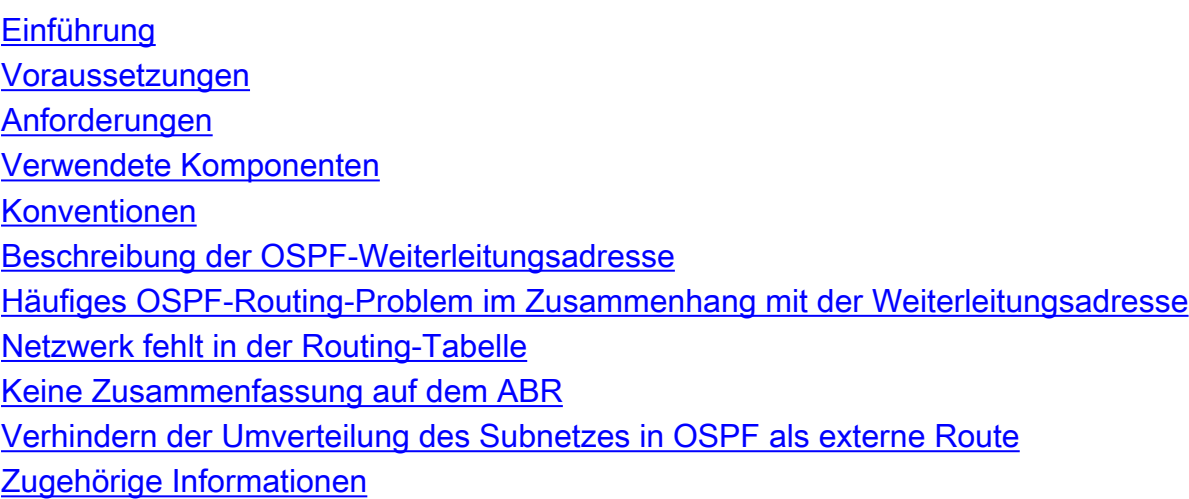

# <span id="page-0-0"></span>**Einführung**

In diesem Dokument werden die Konzepte und das Problem im Zusammenhang mit der OSPF-Weiterleitungsadresse (Open Shortest Path First) beschrieben. Weitere Informationen finden Sie unter [Warum befinden sich einige OSPF-Routen in der Datenbank, aber nicht in der Routing-](//www.cisco.com/warp/customer/104/26.html)[Tabelle?](//www.cisco.com/warp/customer/104/26.html) für weitere Informationen zur Fehlerbehebung bei OSPF.

Das in diesem Dokument beschriebene Problem ist nur bei Cisco IOS® Software-Versionen vor 12.1(3) zu beobachten. Das Verhalten der Neuverteilung hat sich in Version 12.1(3) und höher der Cisco IOS-Software geändert. Weitere Informationen finden Sie unter Cisco Bug ID [CSCdp72526](//www.cisco.com/cgi-bin/Support/Bugtool/onebug.pl?bugid=CSCdp72526) (nur [registrierte](//tools.cisco.com/RPF/register/register.do) Kunden). Dieser Fehler enthält die Liste der betroffenen Cisco IOS Software-Versionen und der behobenen Versionen. Weitere Informationen zur Änderung des Cisco IOS-Verhaltens finden Sie unter [Umverteilung verbundener Netzwerke in OSPF.](//www.cisco.com/warp/customer/104/redist-conn.html)

# <span id="page-0-1"></span>Voraussetzungen

### <span id="page-0-2"></span>Anforderungen

Die Leser dieses Dokuments sollten folgende Themen kennen:

- Allgemeines IP-Routing.
- Konzepte und Begriffe des OSPF-Routing-Protokolls.

### <span id="page-0-3"></span>Verwendete Komponenten

Die Informationen in diesem Dokument basieren auf den folgenden Software- und Hardwareversionen:

- Cisco Router der Serie 2503
- Cisco IOS® Softwareversion 12.2(24a), auf allen Routern ausgeführt

Die Informationen in diesem Dokument wurden von den Geräten in einer bestimmten Laborumgebung erstellt. Alle in diesem Dokument verwendeten Geräte haben mit einer leeren (Standard-)Konfiguration begonnen. Wenn Ihr Netzwerk in Betrieb ist, stellen Sie sicher, dass Sie die potenziellen Auswirkungen eines Befehls verstehen.

### <span id="page-1-0"></span>Konventionen

Weitere Informationen zu Dokumentkonventionen finden Sie in den [Cisco Technical Tips](//www.cisco.com/en/US/tech/tk801/tk36/technologies_tech_note09186a0080121ac5.shtml) [Conventions.](//www.cisco.com/en/US/tech/tk801/tk36/technologies_tech_note09186a0080121ac5.shtml)

### <span id="page-1-1"></span>Beschreibung der OSPF-Weiterleitungsadresse

Das Konzept der OSPF-Weiterleitungsadresse wurde eingeführt, um zusätzliche Hops zu vermeiden, wenn Datenverkehr an ein externes autonomes System (AS) weitergeleitet wird (siehe folgende Abbildung).

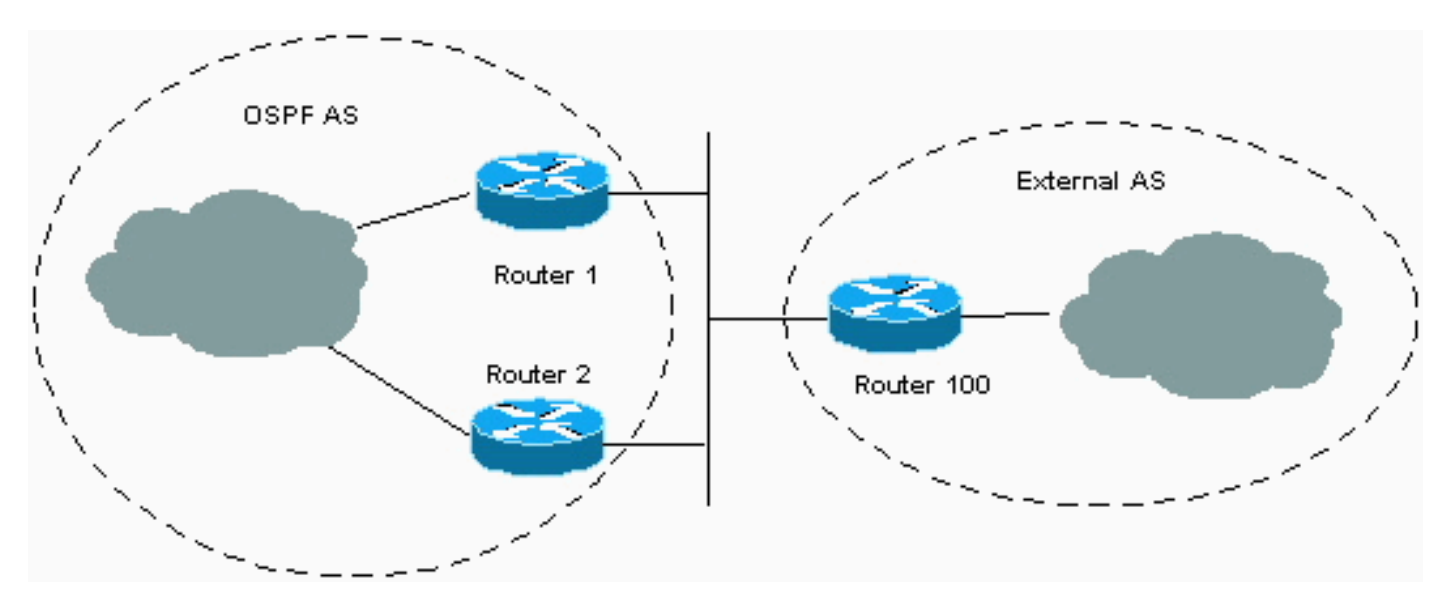

In der Abbildung befinden sich zwei Router in der OSPF-Domäne, die mit der externen Domäne verbunden sind. Allerdings tauscht nur Router 1 Routing-Informationen mit Router 100 aus. Router 1 verteilt die von Router 100 erfassten Informationen über OSPF neu und informiert den Rest der OSPF-Domäne. Dabei wird Router 1 zum nächsten Hop (oder zur Weiterleitungsadresse) für die Informationen, die er an die OSPF-Domäne weitergibt. Wenn Router 2 ein Paket von der OSPF-Domäne empfängt, das für eine Adresse in der externen Domäne bestimmt ist, leitet er das Paket an Router 1 weiter. Router 1 leitet ihn dann an Router 100 weiter. Das Konzept der Weiterleitungsadresse ermöglicht es, diesen zusätzlichen Hop zu vermeiden, da Router 1 die IP-Adresse eines anderen Routers als Weiterleitungsadresse angeben kann. In der Abbildung kann Router 1 Router 1 als Weiterleitungsadresse für externe Informationen angeben, die Router 1 in die OSPF-Domäne verteilt. Wenn Router 2 ein Paket von der OSPF-Domäne empfängt, das für eine Adresse in der externen Domäne bestimmt ist, leitet er das Paket an Router 100 weiter. Das Ergebnis ist, dass der Extra-Hop über Router 1 vermieden wird.

Der Wert der vom ASBR (Autonomous System Boundary Router) (Router 1 in der vorherigen

Abbildung) angegebenen Weiterleitungsadresse kann 0.0.0.0 oder 0 sein. Die Adresse 0.0.0.0 gibt an, dass der ursprüngliche Router (der ASBR) der nächste Hop ist. Die Weiterleitungsadresse wird durch folgende Bedingungen bestimmt:

- Die Weiterleitungsadresse ist auf 0.0.0.0 festgelegt, wenn der ASBR Routen umverteilt und OSPF für diese Routen auf der nächsten Hop-Schnittstelle nicht aktiviert ist. Dies gilt für die Abbildung, wenn OSPF auf Router 1 nicht auf der Ethernet-Schnittstelle aktiviert ist.
- Diese Bedingungen legen das Adressenfeld für die Weiterleitung auf eine Adresse von 0 (null) fest:OSPF ist auf der nächsten Hop-Schnittstelle des ASBR aktiviert UNDDie nächste Hop-Schnittstelle von ASBR ist unter OSPF AND nicht passiv.Die nächste Hop-Schnittstelle des ASBR ist keine Point-to-Point-Schnittstelle UNDDie nächste ASBR-Hop-Schnittstelle ist keine Point-to-Multipoint-Schnittstelle UNDDie nächste Hop-Schnittstellenadresse des ASBR fällt unter den im Router-OSPF-Befehl angegebenen Netzwerkbereich.

● Alle anderen Bedingungen außer diesen setzen die Weiterleitungsadresse auf 0.0.0.0. Informationen zum Festlegen der Weiterleitungsadresse und zum Einfluss auf die Pfadauswahl finden Sie unter [The Effects of the Forwarding Address on Type 5 LSA Path Selection](//www.cisco.com/warp/customer/104/type5_lsa.html).

# <span id="page-2-0"></span>Häufiges OSPF-Routing-Problem im Zusammenhang mit der Weiterleitungsadresse

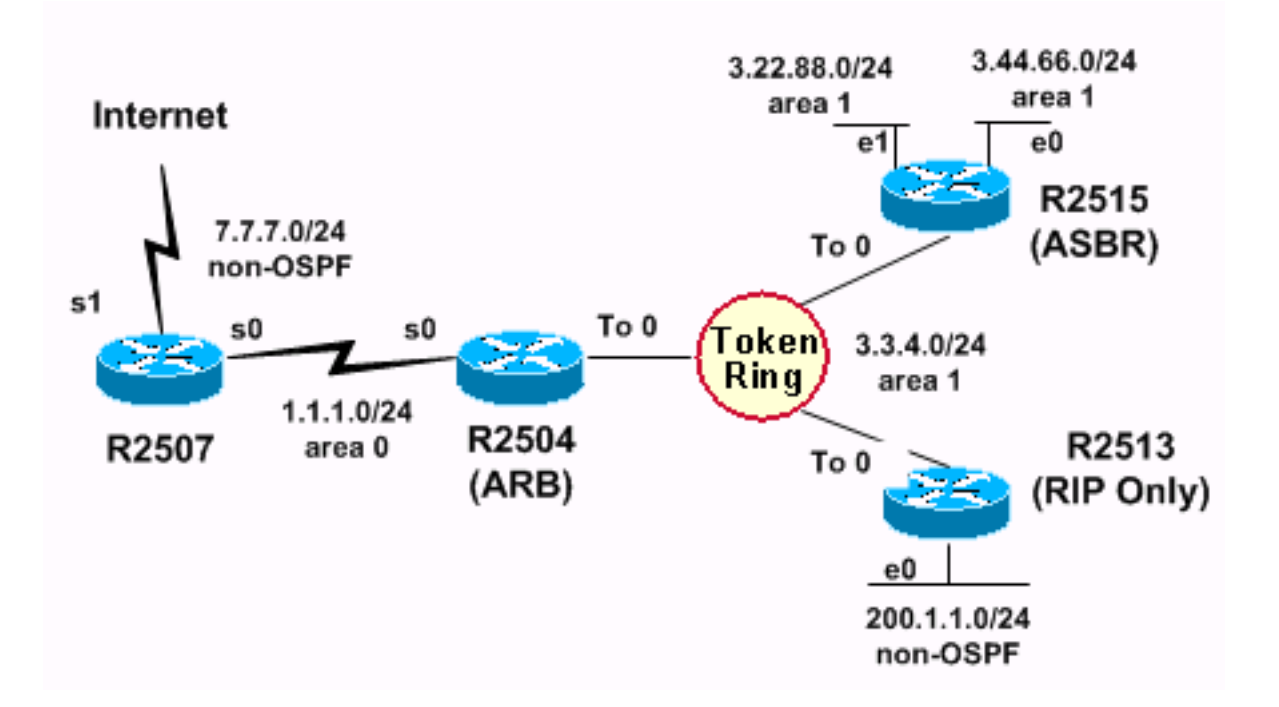

Der Router R2513, der nur RIP ausführt (und mit einem reinen RIP-Netzwerk verbunden werden kann), wird in der Abbildung dem Token Ring-Netzwerk hinzugefügt. Wenn die vom R2513 übernommenen Routen vom ASBR (R2515) in OSPF umverteilt werden, werden einige Routen nicht in der Routing-Tabelle einiger Router installiert. Die entsprechenden Konfigurationsinformationen der einzelnen Router sind in diesen Tabellen aufgeführt.

#### Hostname R2504

```
interface Serial0
ip address 1.1.1.2 255.255.255.0
interface TokenRing0
```
ip address 3.3.4.2 255.255.255.0

router ospf 1 network 1.1.1.0 0.0.0.255 area 0 network 3.0.0.0 0.255.255.255 area 1 area 1 range 3.0.0.0 255.0.0.0

#### Hostname R2507

interface Serial0 ip address 1.1.1.1 255.255.255.0

interface Serial1 ip address 7.7.7.1 255.255.255.0

router ospf 1 network 1.1.1.1 0.0.0.0 area 0 default- information originate metric 20

ip route 0.0.0.0 0.0.0.0 Serial1

#### Hostname R2513

interface TokenRing0 ip address 3.3.4.4 255.255.255.0

interface ethernet 0 ip address 200.1.1.4 255.255.255.0

router rip network 3.0.0.0 network 200.1.1.0

#### Hostname R2515

interface TokenRing0 ip address 3.3.4.3 255.255.255.0

interface ethernet 0 ip address 3.44.66.3 255.255.255.0

interface ethernet 1 ip address 3.22.88.3 255.255.255.0

router ospf 1 redistribute rip metric 20 subnets network 0.0.0.0 255.255.255.255 area 1

network 3.0.0.0 passive-interface ethernet 0 passive-interface ethernet 1

Die Konfigurationen in den Tabellen zeigen, dass R2515 RIP in OSPF umverteilt und dass R2504 (der Area Border Router [ABR]) ein zusammengefasstes Netzwerk 3.0.0.0/8 erstellt.

Dies sind die Routing-Tabellen für jeden der OSPF-fähigen Router:

router rip

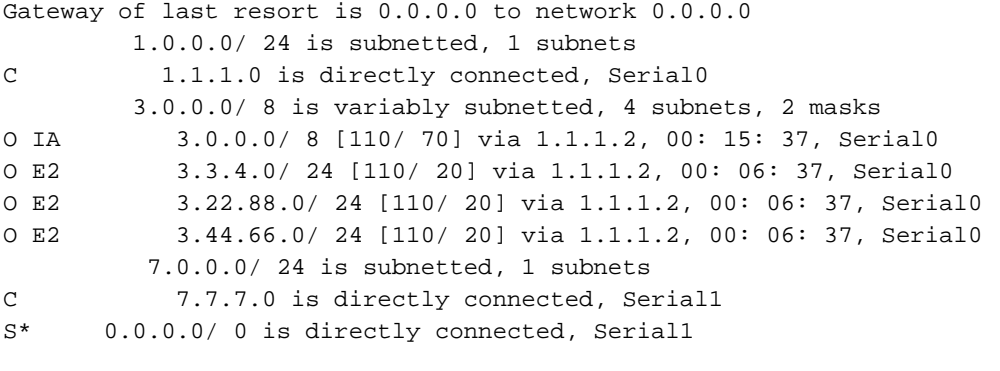

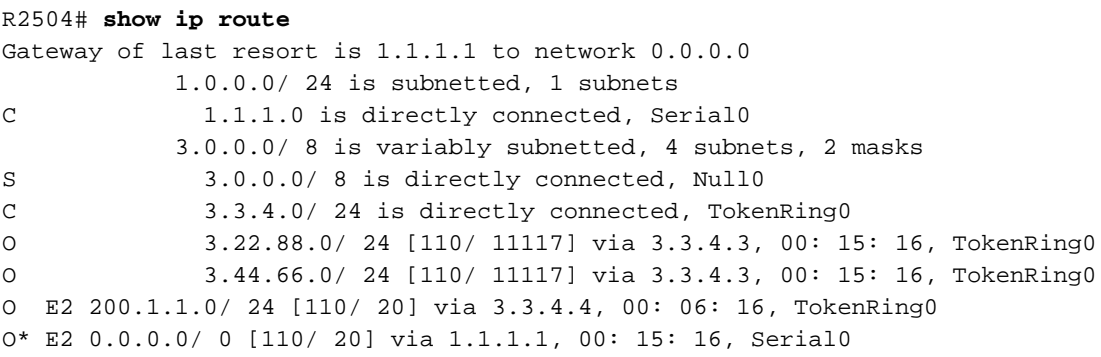

#### R2515# **show ip route**

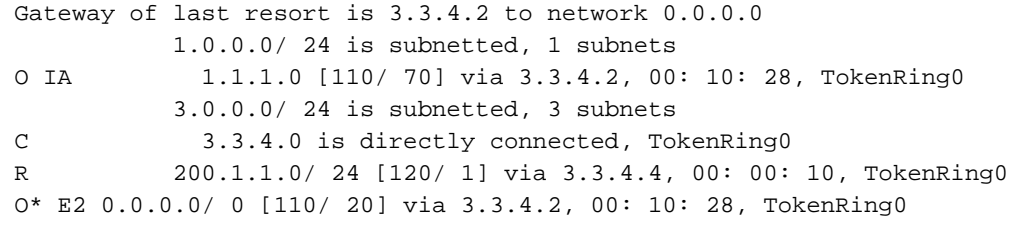

### <span id="page-4-0"></span>Netzwerk fehlt in der Routing-Tabelle

Der R2515 verfügt über eine von RIP (R) abgeleitete Route für das Netzwerk 200.1.1.0/24. R2515 ist der ASBR und verteilt das RIP-Protokoll neu in OSPF. Der R2504 erfährt von R2515 von network 200.1.1.0/24 und installiert es in seiner Routing-Tabelle als externe OSPF-E2-Route (Typ 2). Das Problem besteht darin, dass der R2507 das Netzwerk 200.1.1.0/24 in seiner Routing-Tabelle nicht hat.

Der R2507 verfügt über externe Routen für die Netzwerke 3.3.4.0/24, 3.22.88.0/24 und 3.44.66.0/24, obwohl alle diese Netzwerke in die Zusammenfassung von 3.0.0.0/8 aufgenommen werden sollten.

Diese externen Routen werden dadurch angezeigt, dass RIP auf dem ASBR, der RIP in OSPF umverteilt, auf diesen drei Subnetzen ausgeführt wird. Daher werden die Subnetze als externe Routen in OSPF umverteilt. Da es sich bei diesen Subnetzen um externe Routen handelt, werden sie vom ABR (R2504) nicht zusammengefasst. Externe OSPF-Routen können nur vom ASBR zusammengefasst werden. In diesem Fall R2515. Der ABR fasst nur interne OSPF-Routen von Bereich 1 in Bereich 0 zusammen.

Hinweis: Mit der Behebung von Cisco Bug ID [CSCdp72526](//www.cisco.com/cgi-bin/Support/Bugtool/onebug.pl?bugid=CSCdp72526) ([nur registrierte](//tools.cisco.com/RPF/register/register.do) Kunden) generiert OSPF kein Link-State-Advertisement (LSA) vom Typ 5 eines überlagerten externen Netzwerks. Der R2507 verfügt nur über eine zusammengefasste Inter-Area-Route von 3.0.0.0/8. Dann installiert der R2507 200.1.1.0/24 als Weiterleitungsadresse und ist über die Inter-Area-Route 3.0.0.0/8 erreichbar. Dies entspricht [RFC 2328](http://www.cse.ohio-state.edu/cgi-bin/rfc/rfc2328.html) .

Diese Ausgabe zeigt das externe LSA für das Netzwerk 200.1.1.0/24 in der OSPF-Datenbank von R2507:

```
R2507#
show ip ospf data external 200.1.1.0
       OSPF Router with ID (7.7.7.1) (Process ID 1)
       Type- 5 AS External Link States
       LS age: 72
        Options: (No TOS- capability, DC)
       LS Type: AS External Link
       Link State ID: 200.1.1.0 (External Network Number )
       Advertising Router: 3.44.66.3
       LS Seq Number: 80000001
       Checksum: 0xF161
       Length: 36
        Network Mask: /24
                    Metric Type: 2 (Larger than any link state path)
                    TOS: 0
                    Metric: 20
                    Forward Address: 3.3.4.4
                    External Route Tag: 0
```
Mit OSPF kann der ASBR einen anderen Router als Weiterleitungsadresse für externe Routen angeben. In diesem Fall hat der ASBR (R2515) 3.3.4.4 als Weiterleitungsadresse für das externe Netzwerk 200.1.1.0 festgelegt.

[RFC 2328](http://www.cse.ohio-state.edu/cgi-bin/rfc/rfc2328.html) , Abschnitt 16.4 (Berechnung der AS-externen Routen), gibt Folgendes an:

"Wenn die Weiterleitungsadresse nicht null ist, suchen Sie die Weiterleitungsadresse in der Routing-Tabelle. Der übereinstimmende Eintrag der Routing-Tabelle muss einen Intra-Area- oder Inter-Area-Pfad angeben. Wenn kein solcher Pfad vorhanden ist, führen Sie nichts mit dem LSA aus, und prüfen Sie den nächsten in der Liste."

In diesem Beispiel wird die Route zur Weiterleitungsadresse 3.3.4.4 hier angezeigt:

```
R2507#
show ip route 3.3.4.4
        Routing entry for 3.3.4.0/ 24
           Known via "ospf 1", distance 110, metric 20,type extern 2, forward metric 70
            Redistributing via ospf 1
            Last update from 1.1.1.2 on Serial0, 00: 00: 40 ago
            Routing Descriptor Blocks:
            * 1.1.1.2, from 3.44.66.3, 00: 00: 40 ago, via Serial0
               Route metric is 20, traffic share count is 1
```
Die Weiterleitungsadresse von 3.3.4.4 wird durch die Regel für die längste Übereinstimmung mit der Inter-Area-Zusammenfassung 3.0.0.0/8 durch die externe Route 3.3.4.0/24 abgeglichen. Da der Router keine interne OSPF-Route zur Weiterleitungsadresse hat, wird die externe Route 200.1.1.0/24 nicht in der Routing-Tabelle installiert. Die Verwendung einer externen Route, um eine andere externe Route zu erreichen, kann zu Schleifen führen. Daher ist OSPF nicht zulässig.

### <span id="page-5-0"></span>Keine Zusammenfassung auf dem ABR

Wie können Sie sicherstellen, dass die Weiterleitungsadresse, die nicht null ist, in der Routing-Tabelle als Intra-Area- oder Inter-Area-Route vorhanden ist?

Die erste Lösung besteht nicht in einer Zusammenfassung des ABRs.

Die zweite Lösung besteht darin, keine LSA-Filterung Typ 3 zu konfigurieren. Wenn Routen vom Typ 3 gefiltert werden, ist die Weiterleitungsadresse, die in der Ausgabe des Befehls show ip ospf database external angezeigt wird, nicht erreichbar. Dadurch ist das externe Netzwerk nicht erreichbar. In diesem Fall R2504. Dadurch verfügen Router im Bereich 0 über Inter-Area-Routen (anstelle externer Routen) für alle spezifischen Subnetze in anderen Bereichen.

Verwenden Sie diese Befehle, um die Zusammenfassung auf dem ABR zu entfernen:

 $R2504$ (config)# **[router ospf 1](//www.cisco.com/en/US/docs/ios/12_3/iproute/command/reference/ip2_o1g.html#wp1038148)** R2504(config- router)# **no [area](//www.cisco.com/en/US/docs/ios/11_2/np1/command/reference/5riprout.html#wp1391) 1 range 3.0.0.0 255.0.0.0**

Die Ergebnisse dieses Befehls in der Routing-Tabelle des R2507 sind hier dargestellt:

```
R2507# show ip route
      Gateway of last resort is 0.0.0.0 to network 0.0.0.0
              1.0.0.0/ 24 is subnetted, 1 subnets
      C 1.1.1.0 is directly connected, Serial0
              3.0.0.0/ 24 is subnetted, 3 subnets
 O IA 3.3.4.0 [110/ 70] via 1.1.1.2, 00: 00: 48, Serial0
 O IA 3.22.88.0 [110/ 80] via 1.1.1.2, 00: 00: 48, Serial0
 O IA 3.44.66.0 [110/ 80] via 1.1.1.2, 00: 00: 48, Serial0
             7.0.0.0/ 24 is subnetted, 1 subnets
      C 7.7.7.0 is directly connected, Serial1
      O E2 200.1.1.0/ 24 [110/ 20] via 1.1.1.2, 00: 00: 48, Serial0
     S* 0.0.0.0/ 0 is directly connected, Seriall
  R2507# show ip route 3.3.4.4
```
 Routing entry for 3.3.4.0/24 Known via "ospf 1", distance 110, metric 70, type inter area Last update from 1.1.1.2 on Serial1, 00:03:52 ago Routing Descriptor Blocks: \* 1.1.1.2, from 3.3.4.2, 00:03:52 ago, via Serial1 Route metric is 74, traffic share count is 1

Aus der Ausgabe können Sie sehen, dass die Adresse 3.3.4.4 über eine Inter-Area-Route zum Netzwerk 3.3.4.0/24 erreichbar ist. Der Router R2507 erfährt die Route zu diesem Netzwerk sowohl über ein Typ-5-LSA als auch ein Typ-3-LSA, nachdem die Zusammenfassung auf dem ABR2504 entfernt wurde. Da OSPF eine interbereichsübergreifende Route einer externen Route zum gleichen Netzwerk vorzieht, wird sie als interbereichsübergreifende Route installiert. Sine R2507 verfügt jetzt über eine interbereichsübergreifende Route zur Weiterleitungsadresse 3.3.4,4. Das externe Netzwerk 200.1.1.0/24 ist ebenfalls in seiner Routing-Tabelle installiert.

Hinweis: Wenn der NSSA (Not So Stubby Area) verwendet wird und die LSA-Filterung vom Typ 3 auf dem NSSA-ABR vorgenommen wird, existiert dasselbe Problem Forwarding Address unreachable (Weiterleitungsadresse nicht erreichbar).

### <span id="page-6-0"></span>Verhindern der Umverteilung des Subnetzes in OSPF als externe Route

Eine weitere Lösung besteht darin, zu verhindern, dass das Subnetz 3.3.4.0 als externe Route in OSPF neu verteilt wird, da OSPF auf diesem ausgeführt wird. Diese Konfigurationsbefehle im ASBR (R2515) erstellen eine Route Map. Dies wird vom Befehl [redistribute](//www.cisco.com/en/US/docs/ios/12_3/iproute/command/reference/ip2_o1g.html#wp1037093) verwendet, um die Neuverteilung von nur Netzwerk 200.1.1.0/24 in OSPF zu ermöglichen. Der ABR (R2504) fasst noch interne OSPF-Routen von Bereich 1 in Bereich 0 zusammen.

```
R2515# configure terminal
R2515(config)# router ospf 1
R2515(config-router)# redistribute rip metric 20 subnets route-map rip_to_ospf_filter
R2515(config-router)# exit
R2515(config)#
access-list 28 permit 200.1.1.0 0.0.0.255
R2515(config)#
route-map rip_to_ospf_filter permit 10
R2515(config-route-map)#
match ip address 28
```
Die Ergebnisse dieses Befehls in der Routing-Tabelle des R2507 sind hier dargestellt:

```
R2507# show ip route
       Gateway of last resort is 0.0.0.0 to network 0.0.0.0
               1.0.0.0/ 24 is subnetted, 1 subnets
       C 1.1.1.0 is directly connected, Serial0
       O IA 3.0.0.0/ 8 [110/ 70] via 1.1.1.2, 00: 07: 05, Serial0
               7.0.0.0/ 24 is subnetted, 1 subnets
       C 7.7.7.0 is directly connected, Ethernet0
       O E2 200.1.1.0/ 24 [110/ 20] via 1.1.1.2, 00: 00: 21, Serial0
             0.0.0.0/ 0 is directly connected, Ethernet0
```
Die einzige externe Route in der Routing-Tabelle ist 200.1.1.0/24. Dieses Netzwerk befindet sich in der Routing-Tabelle, da die Weiterleitungsadresse dieses externen Netzwerks (3.3.4.1) durch die zusammengefasste Route 3.0.0.0/8 abgedeckt ist, die eine Route zwischen den einzelnen Bereichen darstellt.

### <span id="page-7-0"></span>Zugehörige Informationen

- [Auswirkungen der Weiterleitungsadresse auf die Pfadauswahl vom Typ 5 des LSA-Pfads](//www.cisco.com/warp/customer/104/type5_lsa.html?referring_site=bodynav)
- [Neuverteilung verbundener Netzwerke in OSPF](//www.cisco.com/warp/customer/104/redist-conn.html?referring_site=bodynav)
- [OSPF-Support-Seite](//www.cisco.com/en/US/tech/tk365/tk480/tsd_technology_support_sub-protocol_home.html?referring_site=bodynav)
- [Technischer Support Cisco Systems](//www.cisco.com/cisco/web/support/index.html?referring_site=bodynav)